## A VMsources Whitepaper

# KeePass Secure Password Manager

JOHN BORHEK / VMSOURCES

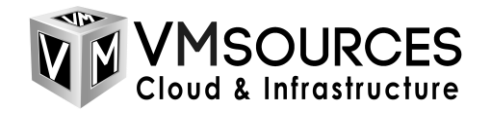

### **Contents**

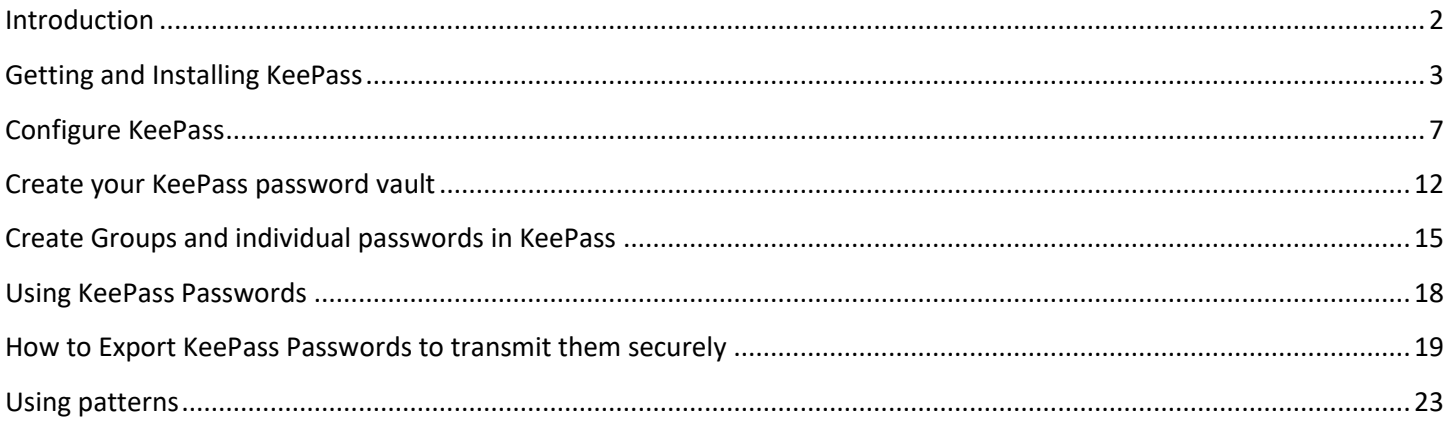

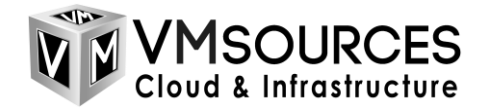

#### <span id="page-2-0"></span>**Introduction**

The reality is that as individuals and Organizations we have to create, apply and use and sometimes transmit a tremendous number of passwords.

Not only that, passwords must be stronger than ever in order to keep Threat Actors from brute-forcing their way onto your systems.

Current recommendations for just how strong vary, but at VMsources we recommend a minimum of 16 characters with mixed: upper, lower, numbers and special.

Why use KeePass? KeePass is widely regarded by security experts as the best and strongest password manager available.

#### *"KeePass stands out among password managers for its superior security and customization." - Forbes<sup>i</sup>*

KeePass has the following use advantages:

- Completely free OSI Certified open source
- Strongest database encryption possible: AES-256, ChaCha20 and Twofish
- Supports network installation<sup>ii</sup>
- Copy & Paste passwords without having to expose them
- Clipboard auto-delete
- Export individual passwords or groups of passwords for secure sharing by email

Sincerely,

John Borhek

John Borhek, Lead Solutions Architect Email: [john@vmsources.com](mailto:john@vmsources.com) Website: [https://vmsources.com](https://vmsources.com/) Mobile: +1 928.606.0483 Office: +1 215.764.6442 X1001

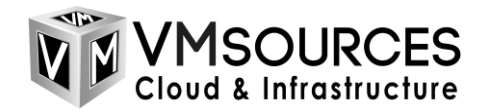

### <span id="page-3-0"></span>**Getting and Installing KeePass**

- 1. Link to: [KeePass Password Safe](https://keepass.info/)
- 2. Download KeePass

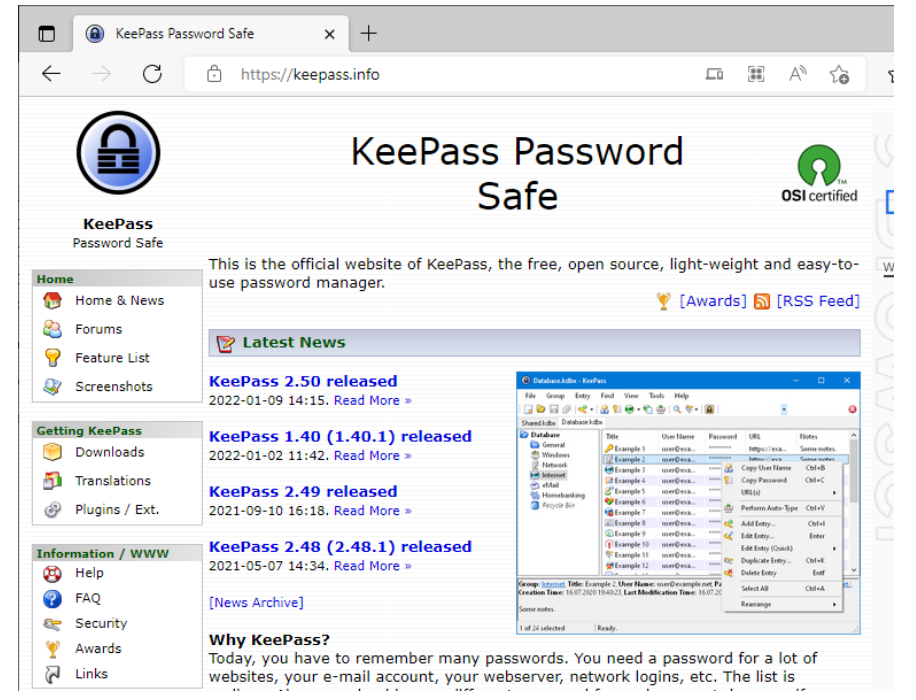

#### 4. Install KeePass

3.

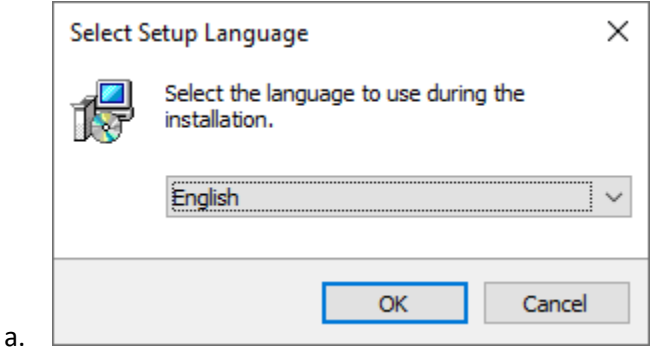

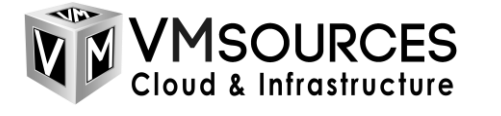

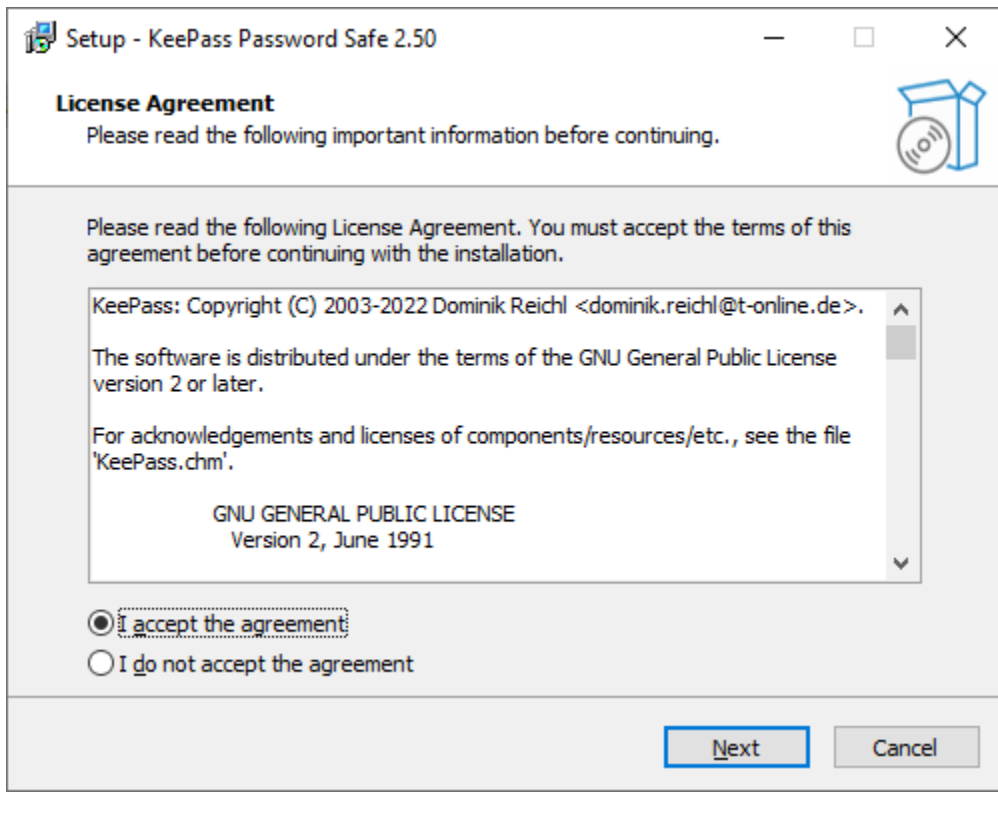

Setup - KeePass Password Safe 2.50  $\Box$  $\times$  $\overline{\phantom{0}}$ **Select Destination Location** Where should KeePass Password Safe be installed? Setup will install KeePass Password Safe into the following folder. To continue, dick Next. If you would like to select a different folder, dick Browse. C:\Program Files\KeePass Password Safe 2 Browse... At least 6.6 MB of free disk space is required. Back Cancel  $Next$ c.

b.

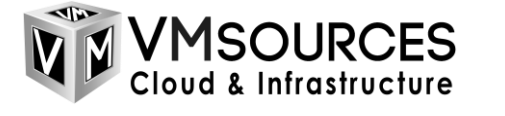

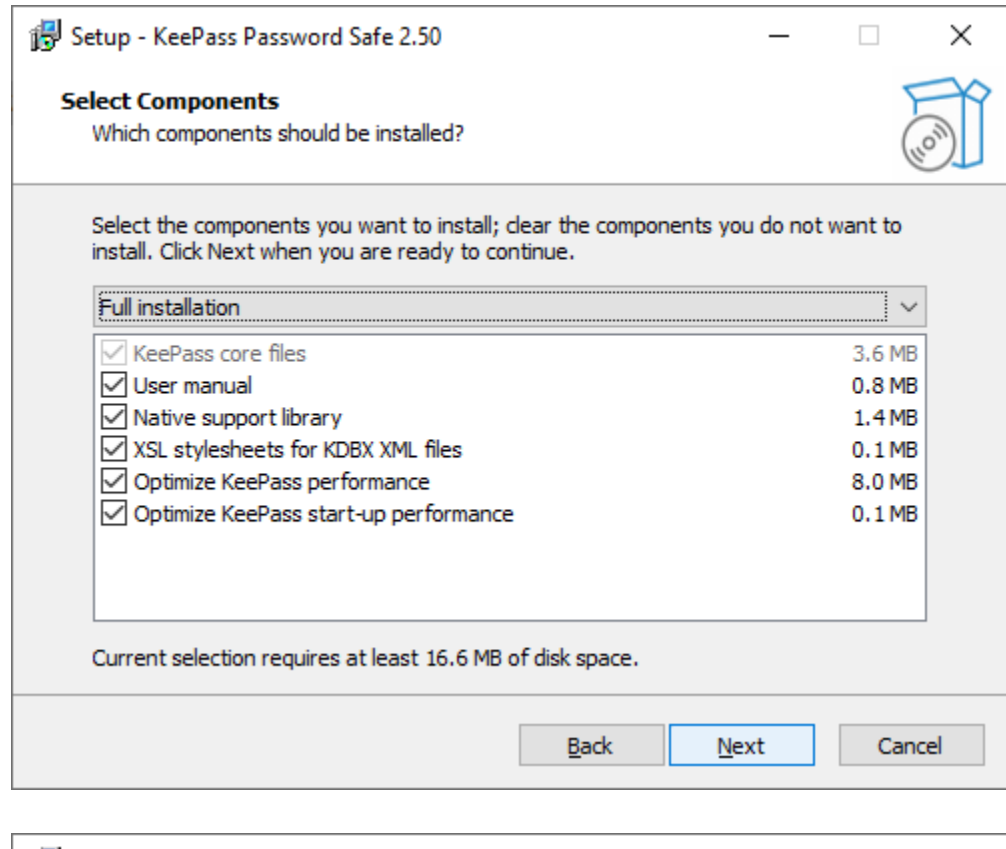

 $d.$ 

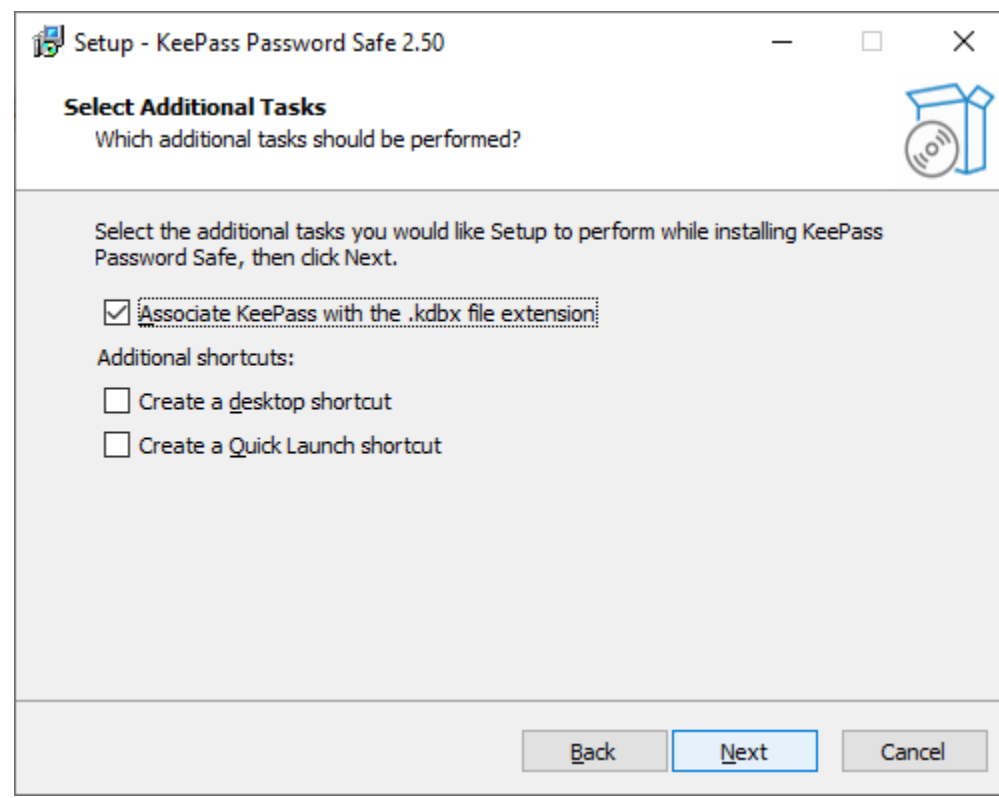

e.

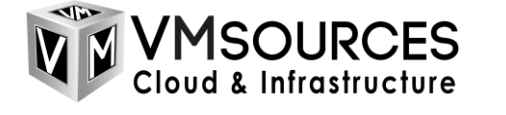

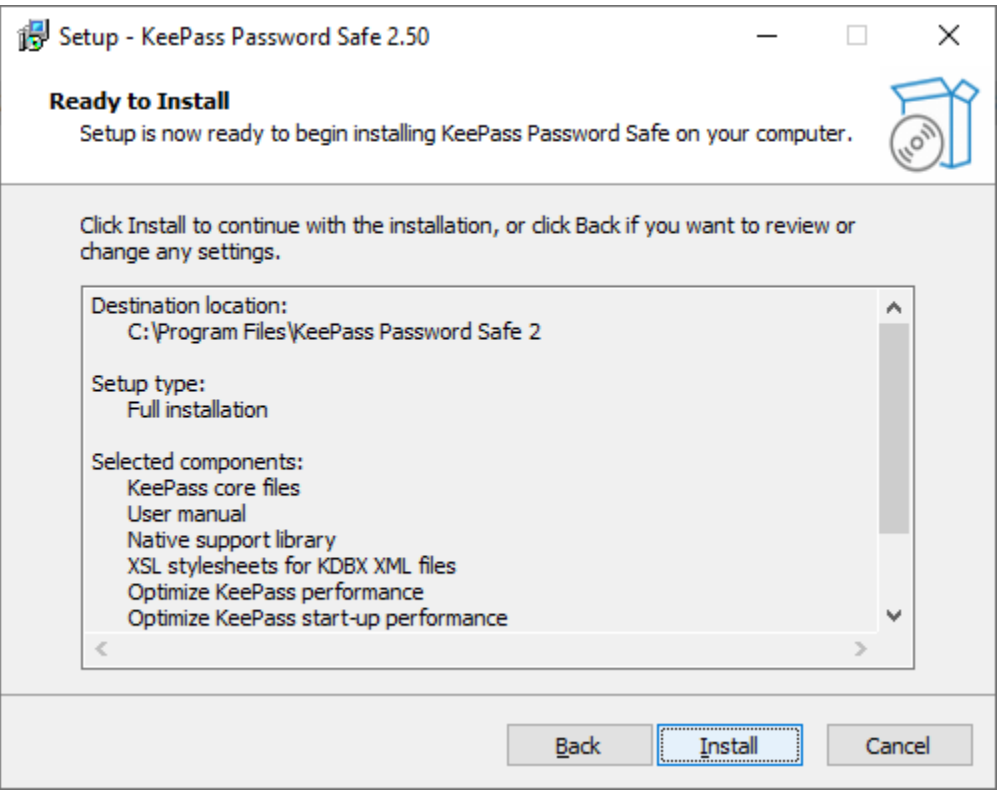

f.

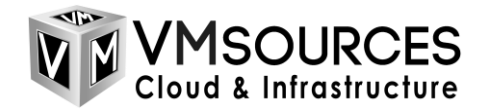

## <span id="page-7-0"></span>**Configure KeePass**

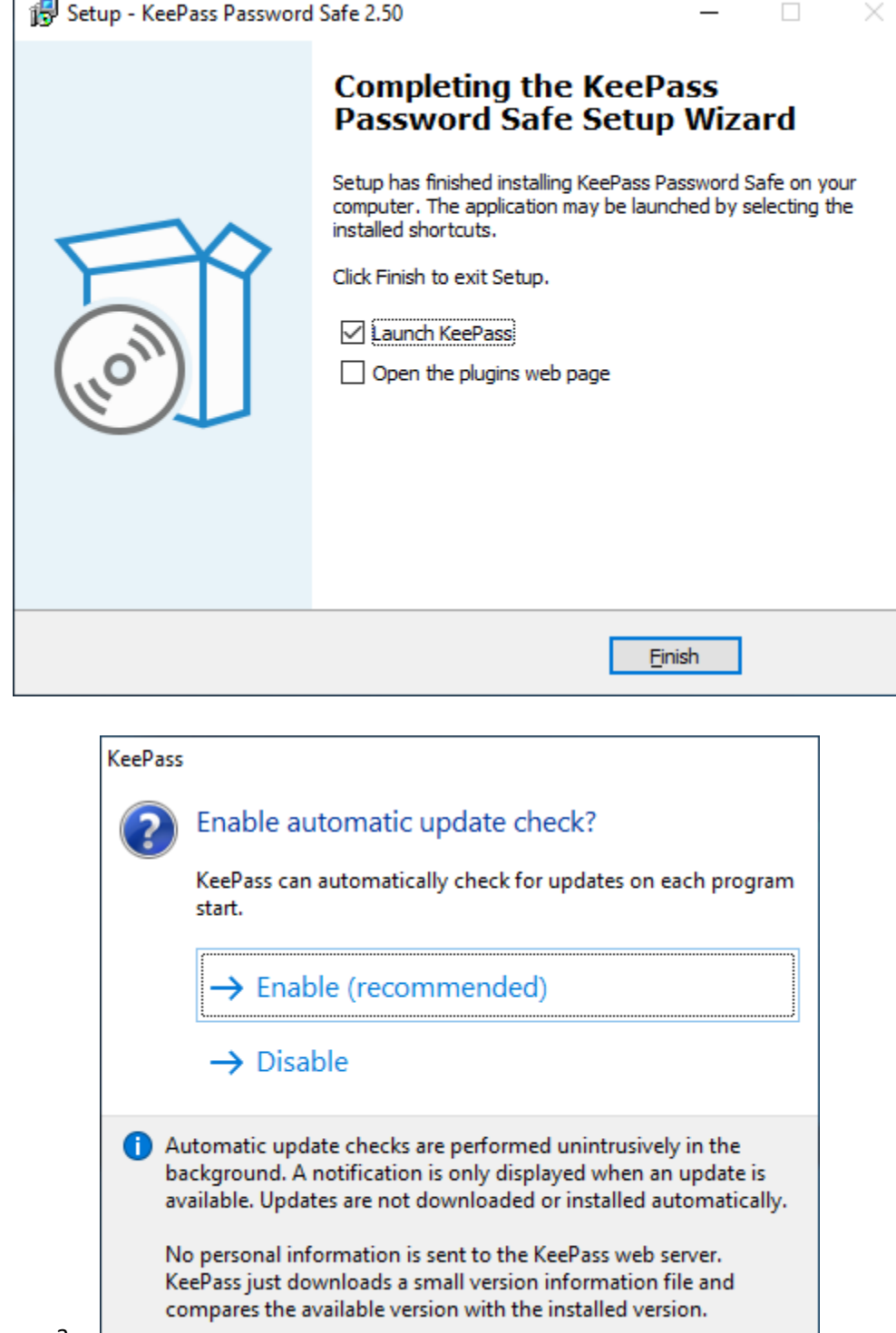

a.  $\Box$ 

 $1.$ 

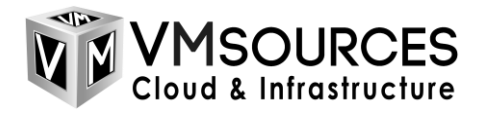

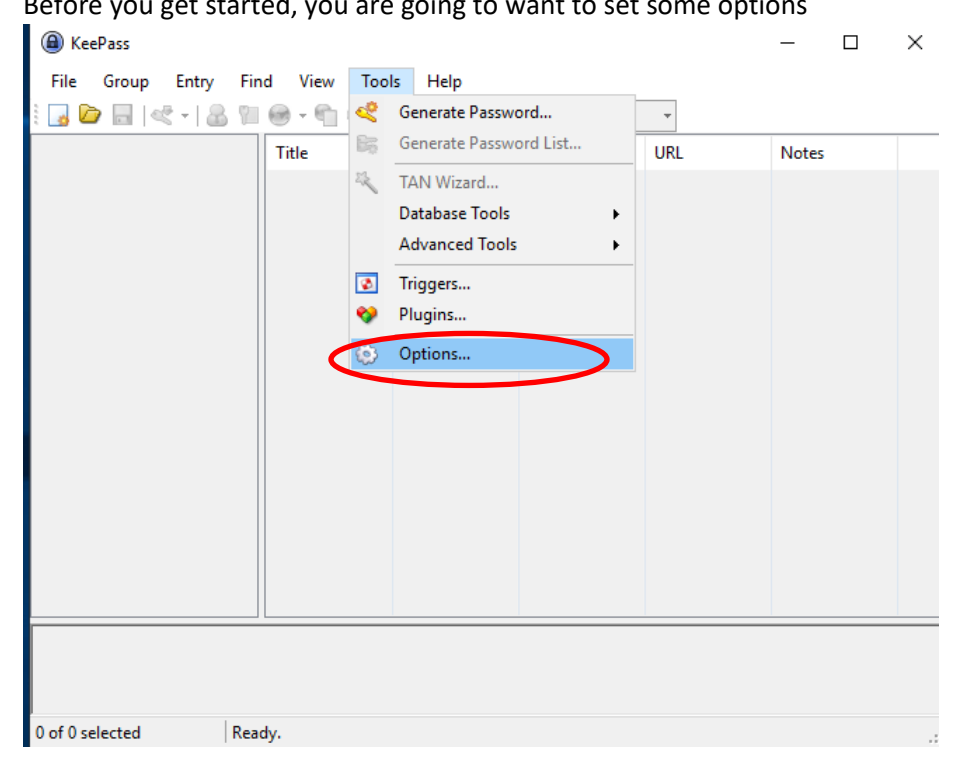

b. Before

c. Two options which aren't enabled by default are the user inactivity timeout. Without enabling these, KeePass will remain open on a user's desktop indefinitely, basically defeating the whole purpose of the password manager process in the first place.

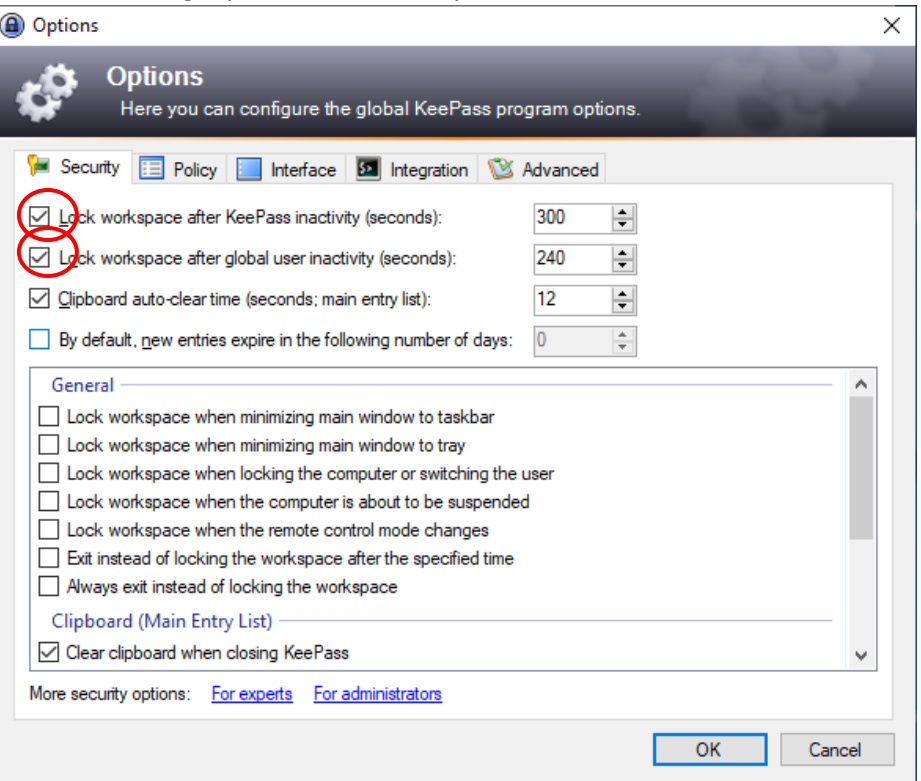

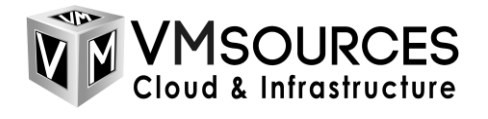

d. To set the password generation options, go to Generate Password

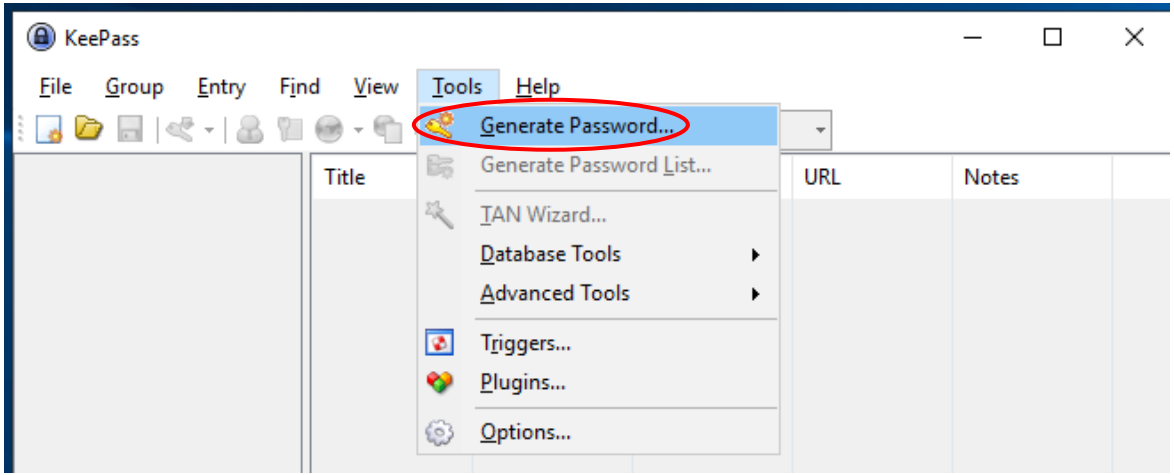

e. Set the options you require, we recommend a minimum 16 characters with mixed: upper, lower, numbers and special characters.

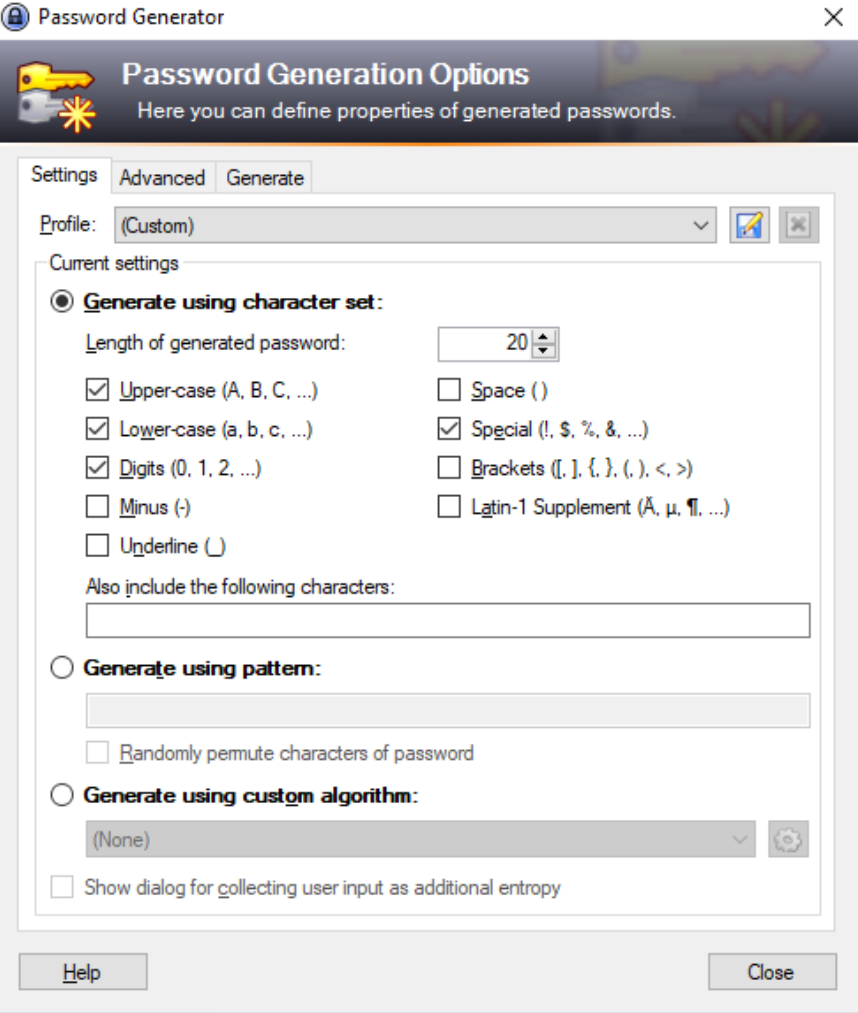

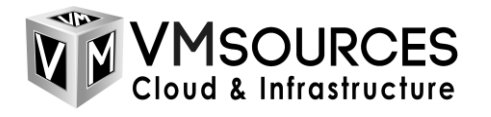

f. You can prevent the use of look-alike characters; however this decreases the absolute strength of the password. In the event that a password needs to be entered by hand, however, being able to distinguish between the letter l and the number 1 and similar is absolutely necessary.

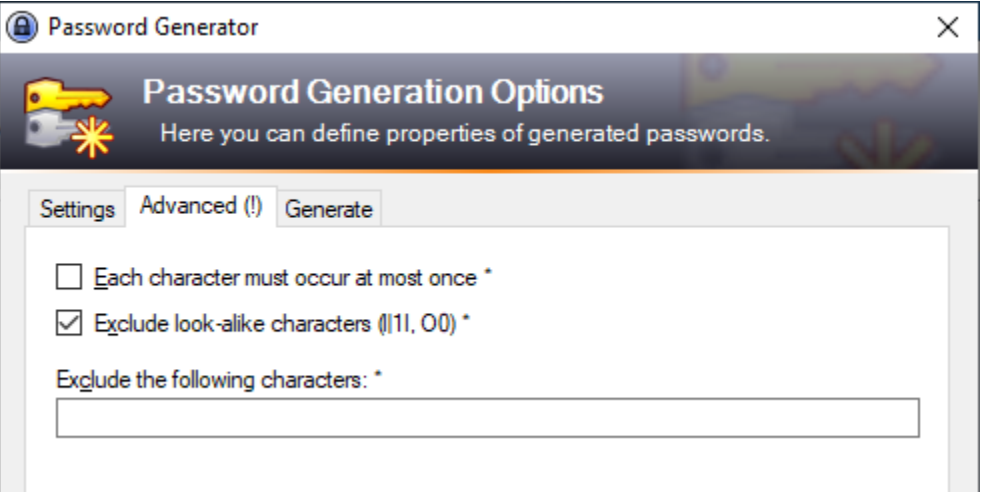

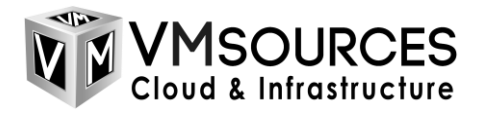

g. Once you have your default password policy configured, save that policy by going back to Settings and then click the disk icon

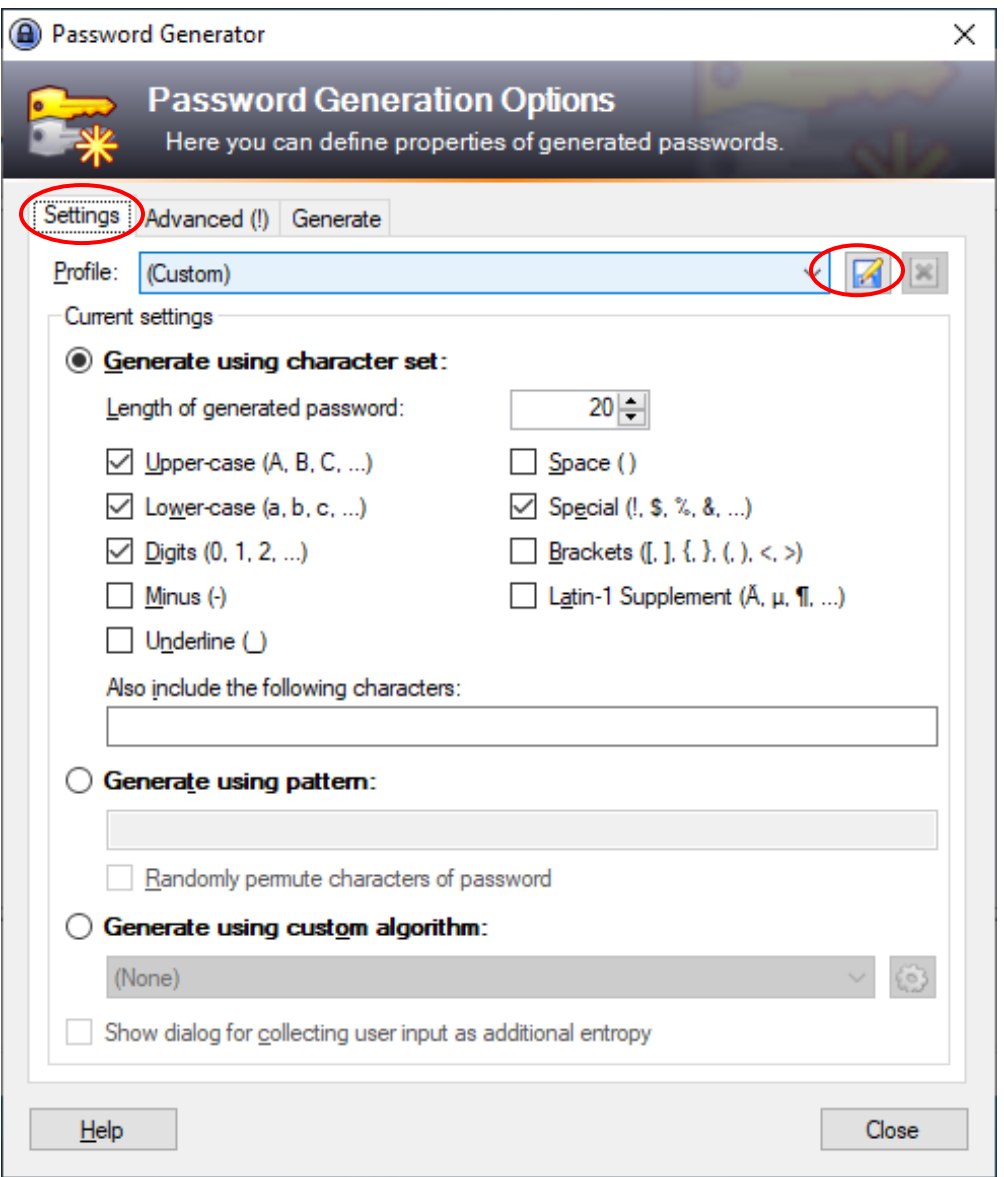

h. If you would like this to be the default for automatically generated passwords, choose that in the dialog before saving

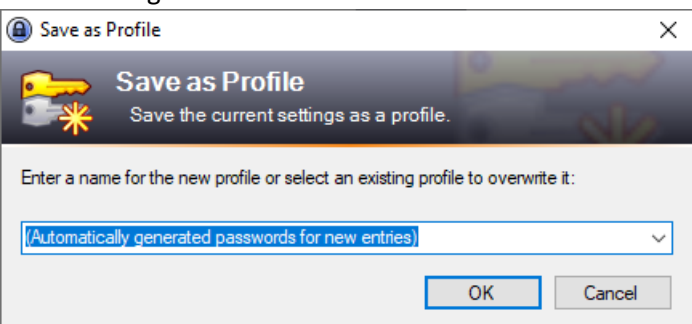

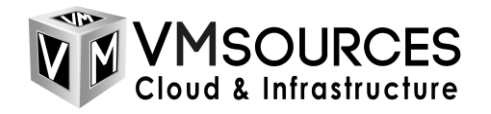

## <span id="page-12-0"></span>**Create your KeePass password vault**

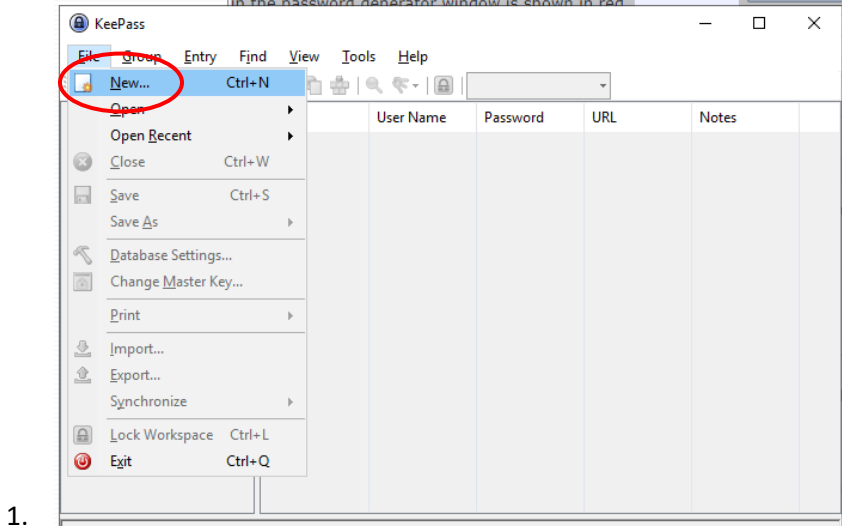

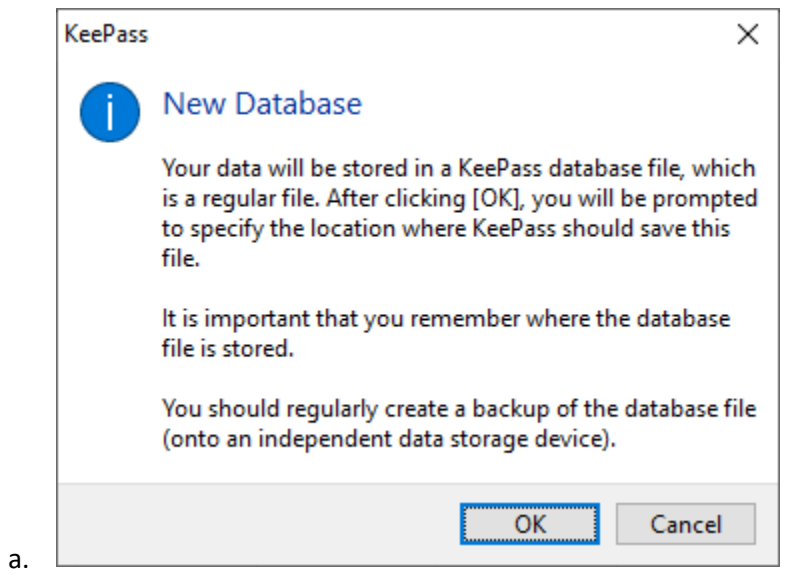

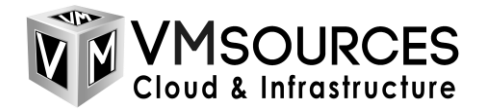

b. Provide a file name for the \*.kdbx database

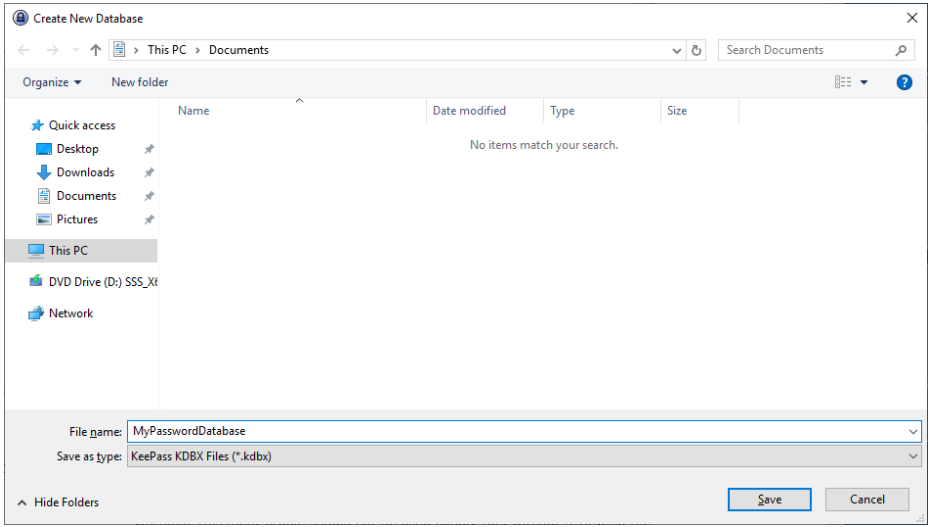

c. Type in a master password or passphrase (that is used nowhere else). Make sure it is strong.

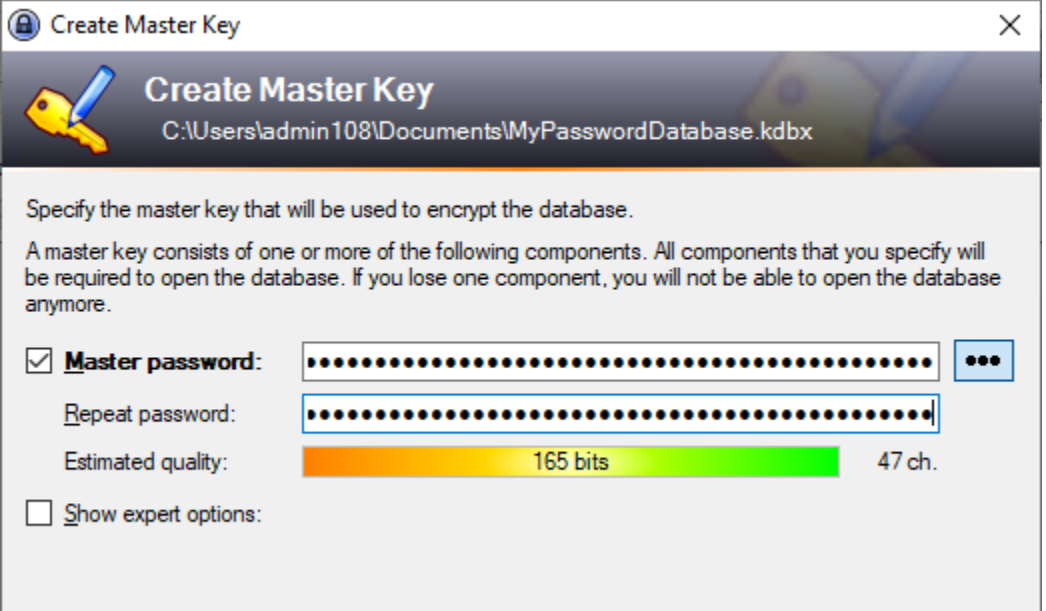

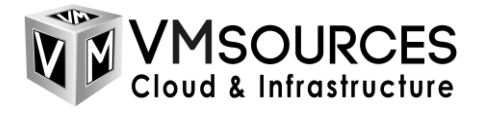

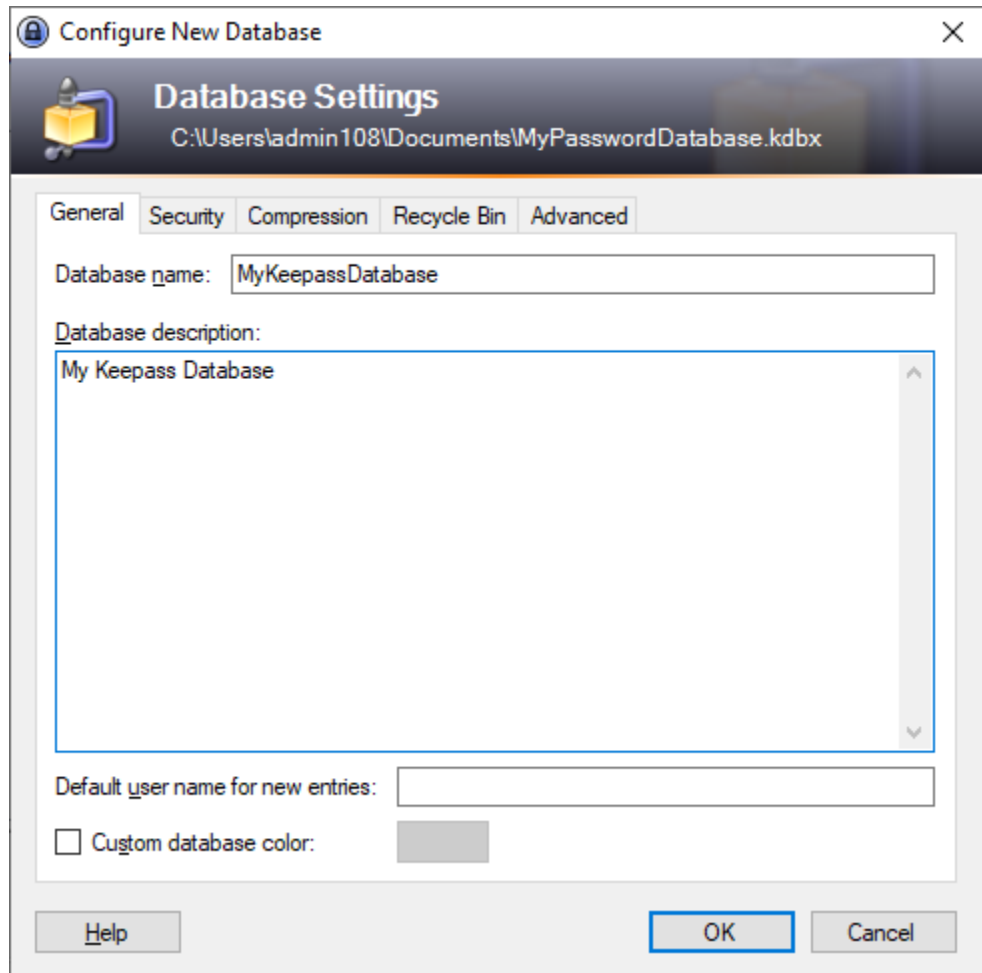

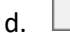

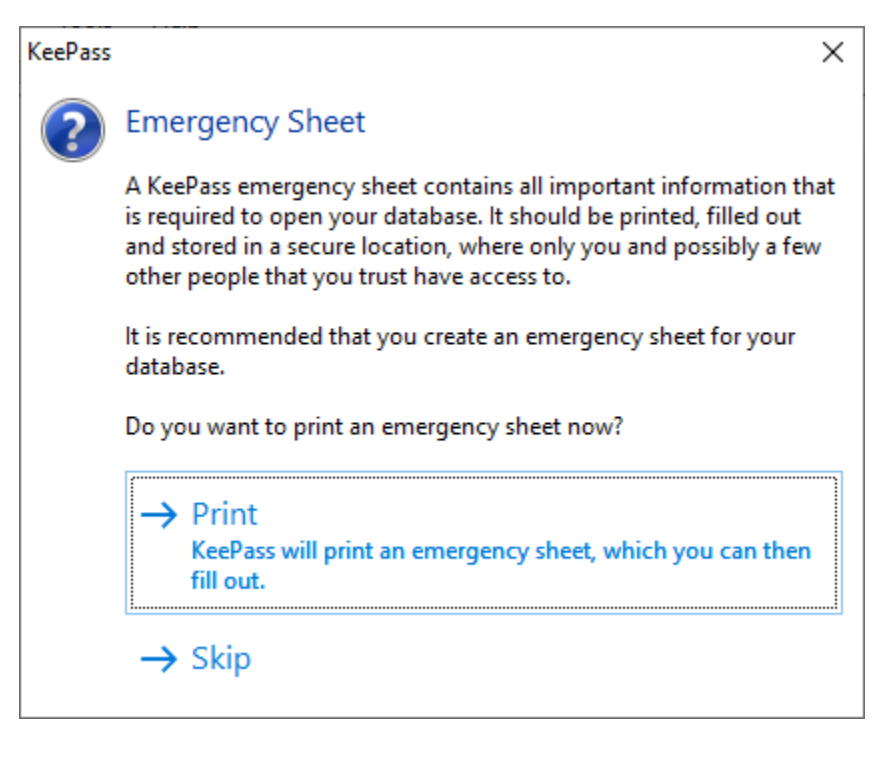

e.

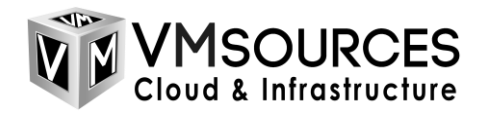

## <span id="page-15-0"></span>**Create Groups and individual passwords in KeePass**

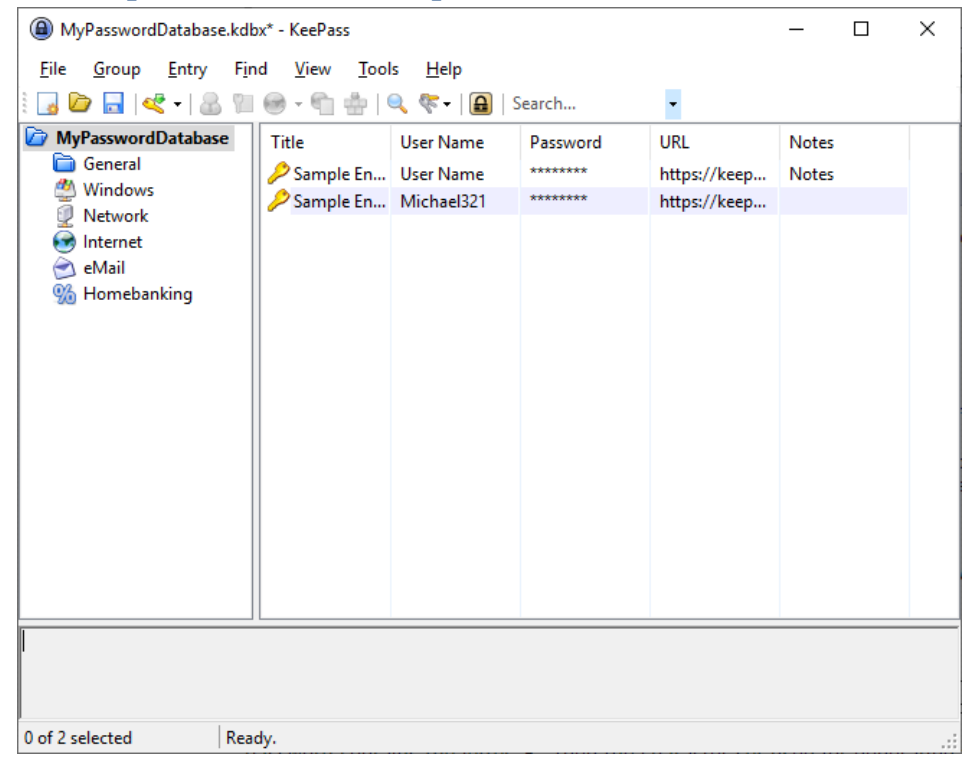

#### a. Now create a new Group for entries

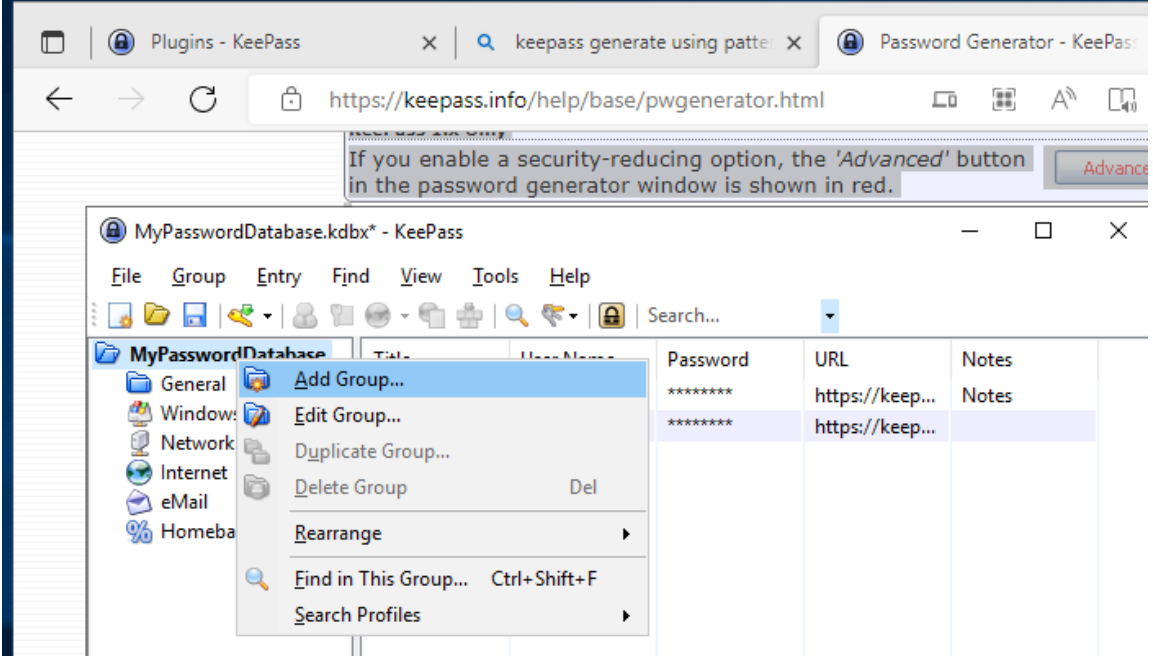

1.

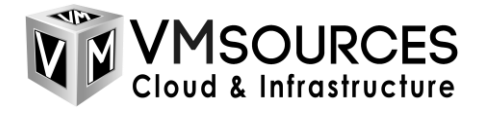

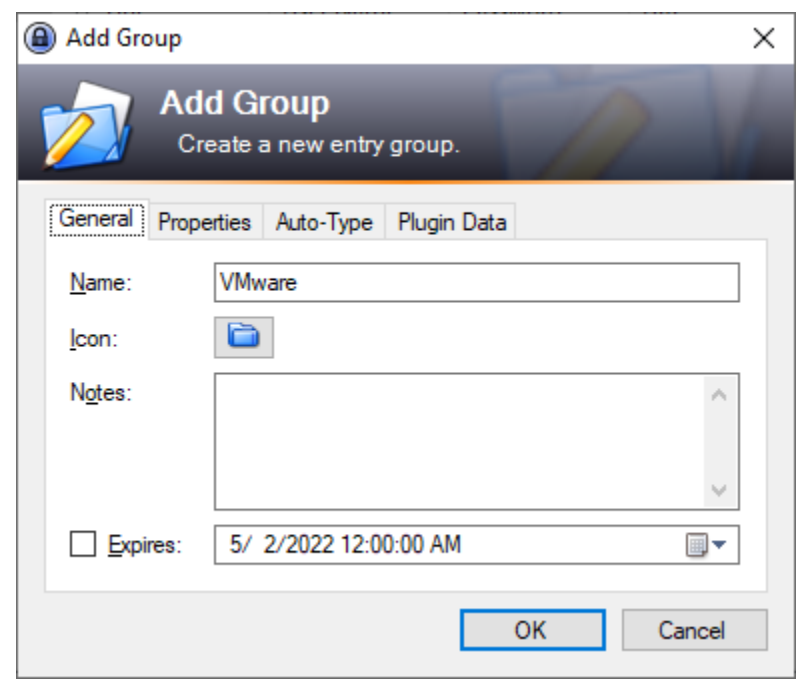

2. With the Group highlighted, right-click in the area on the right to start creating entries

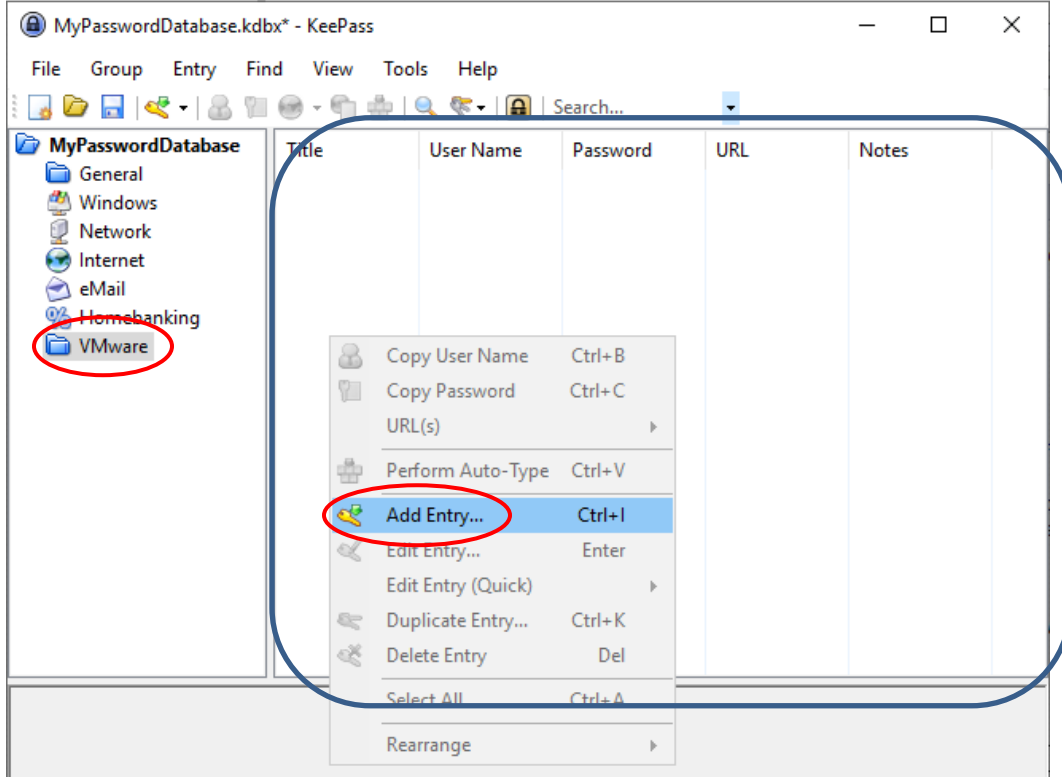

b.

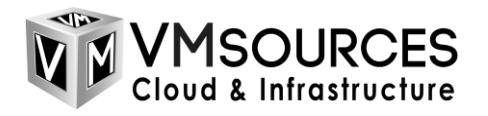

a. The password is auto-generated following the rules you created earlier. You can specify: username, password, URL and other notes. All of the information is stored in the secure database.

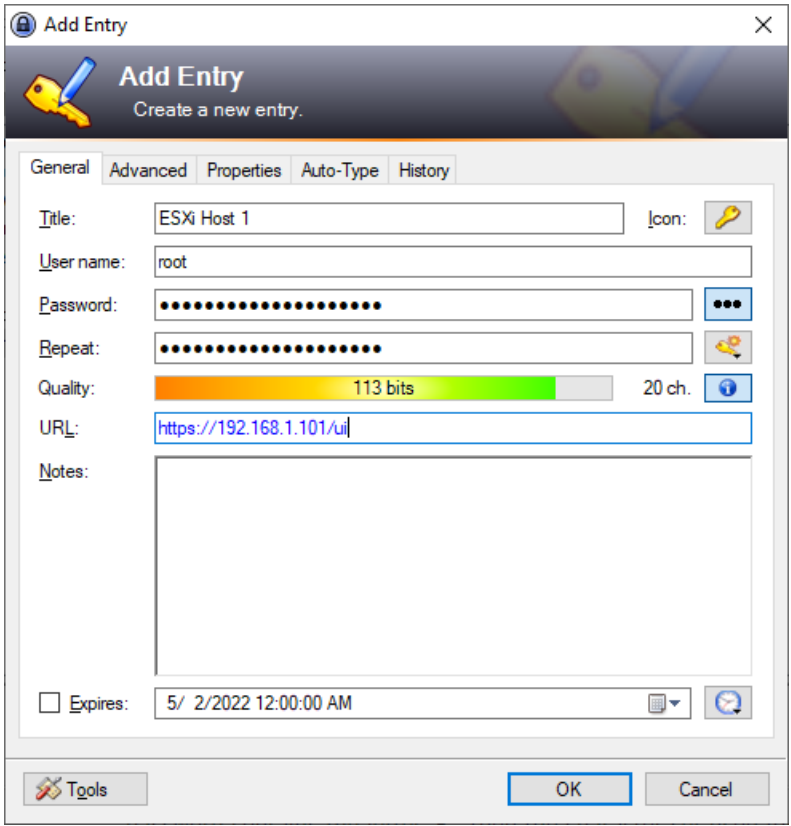

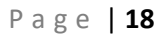

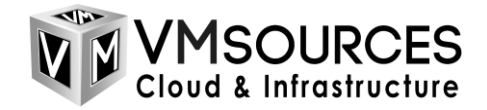

### <span id="page-18-0"></span>**Using KeePass Passwords**

One of the best things about KeePass is the ability to use/apply complex passwords without having to remember or even view the actual password. You simply right-click the entry and paste the password in the appropriate location.

1. Right-click on the entry and copy user name or password

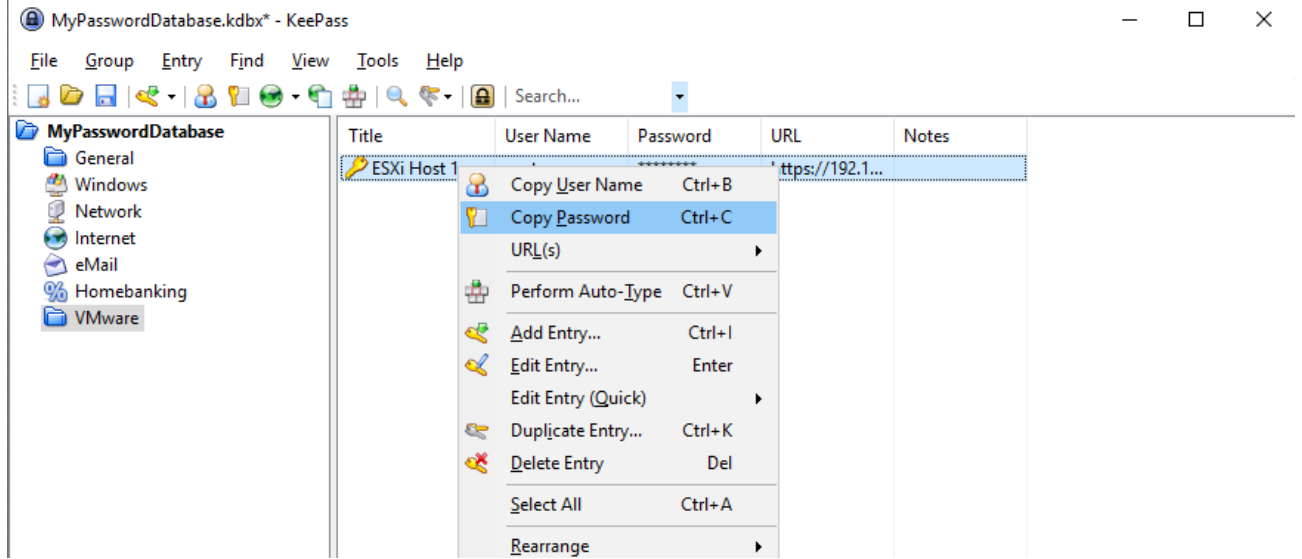

2. Paste the password into the application / platform / window of your choice

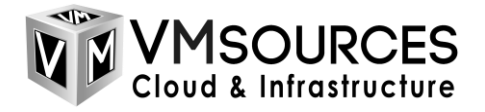

#### <span id="page-19-0"></span>**How to Export KeePass Passwords to transmit them securely**

1. Choose the password or group of passwords which you want to send to someone like an MSP or remote employee and select Export Entry

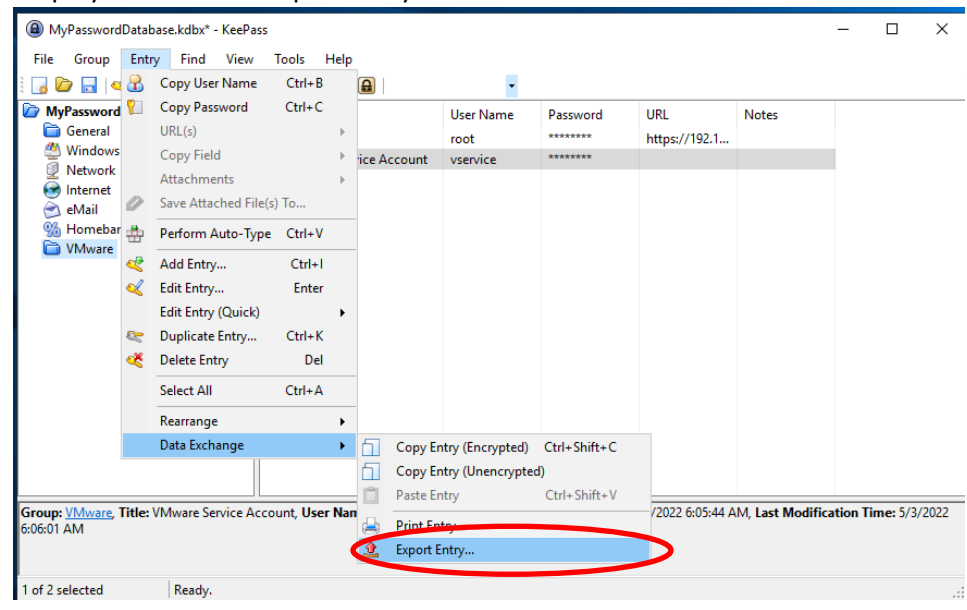

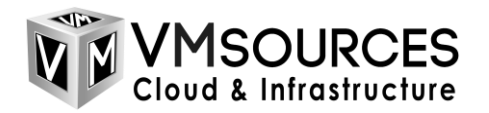

2. Select the most recent KDBX encrypted format, choose an export path, then choose Options

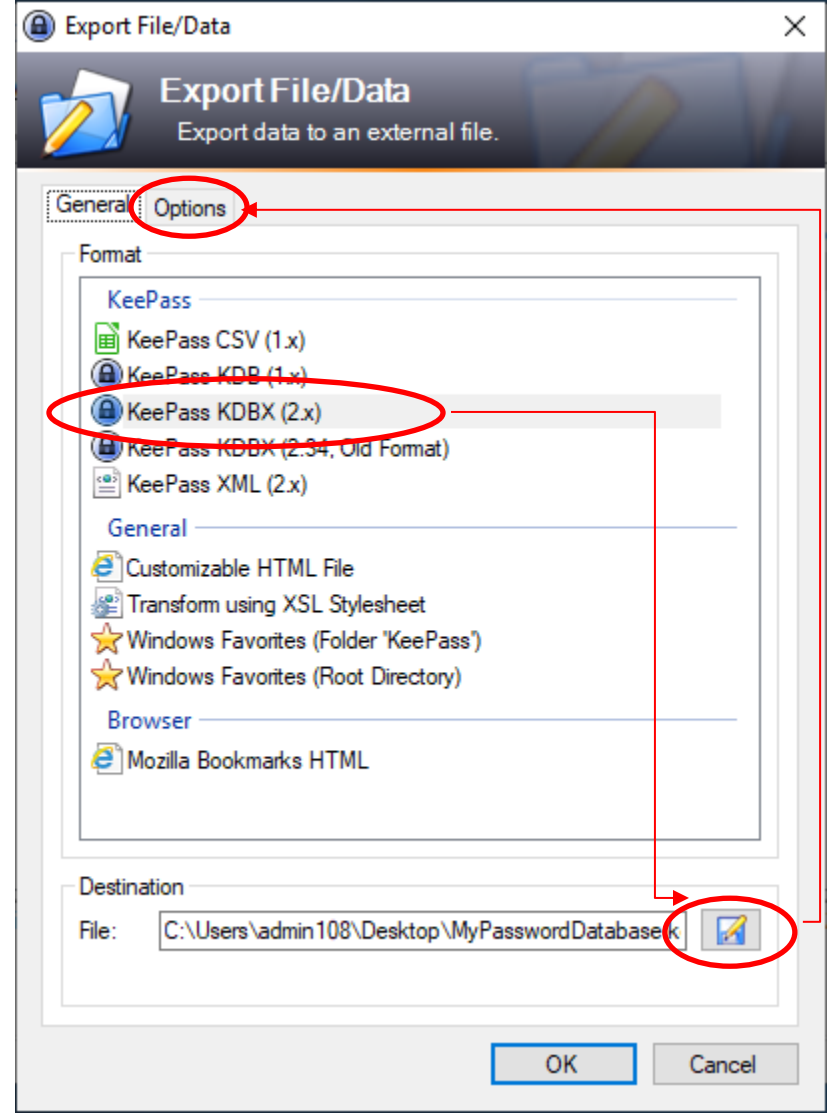

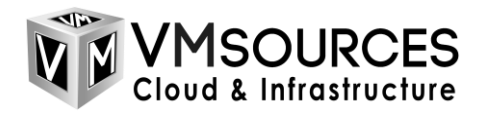

3. Now, under options, select: Use a different Master Key

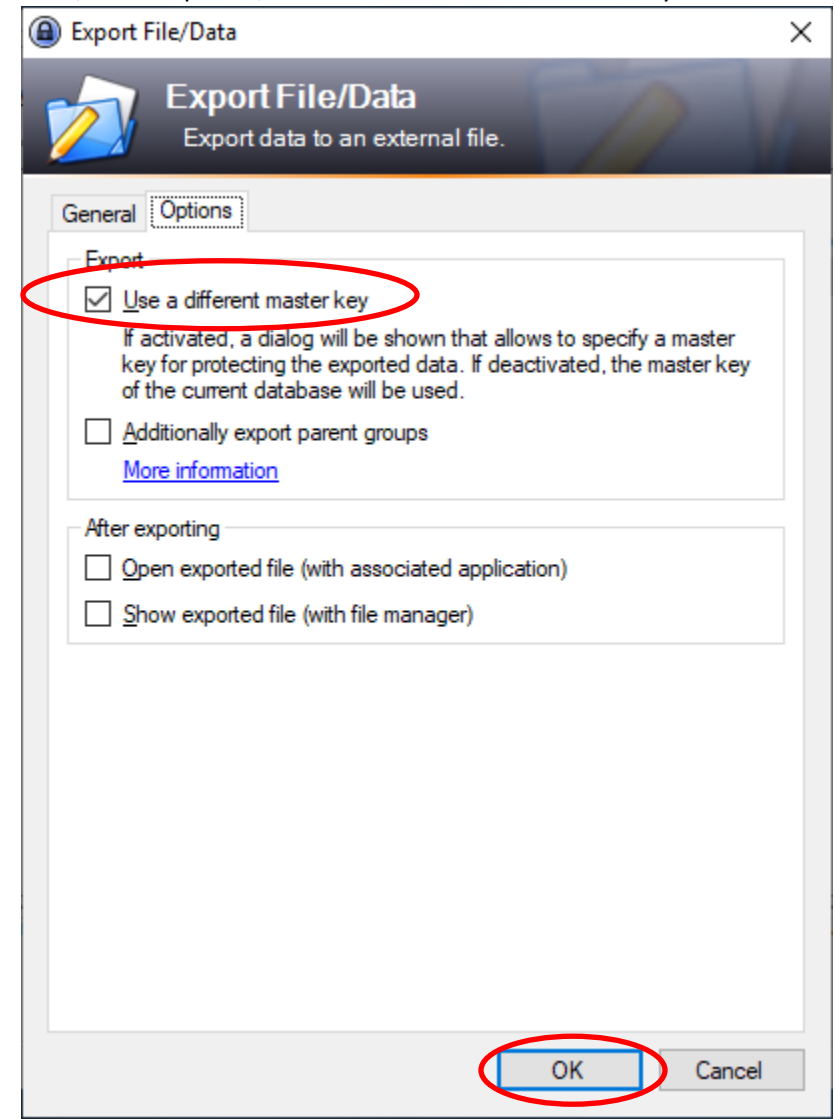

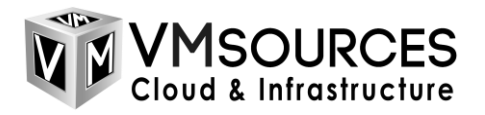

4. Specify a master key specifically for the MSP or remote user. We recommend a passphrase which is memorable and long enough to be secure

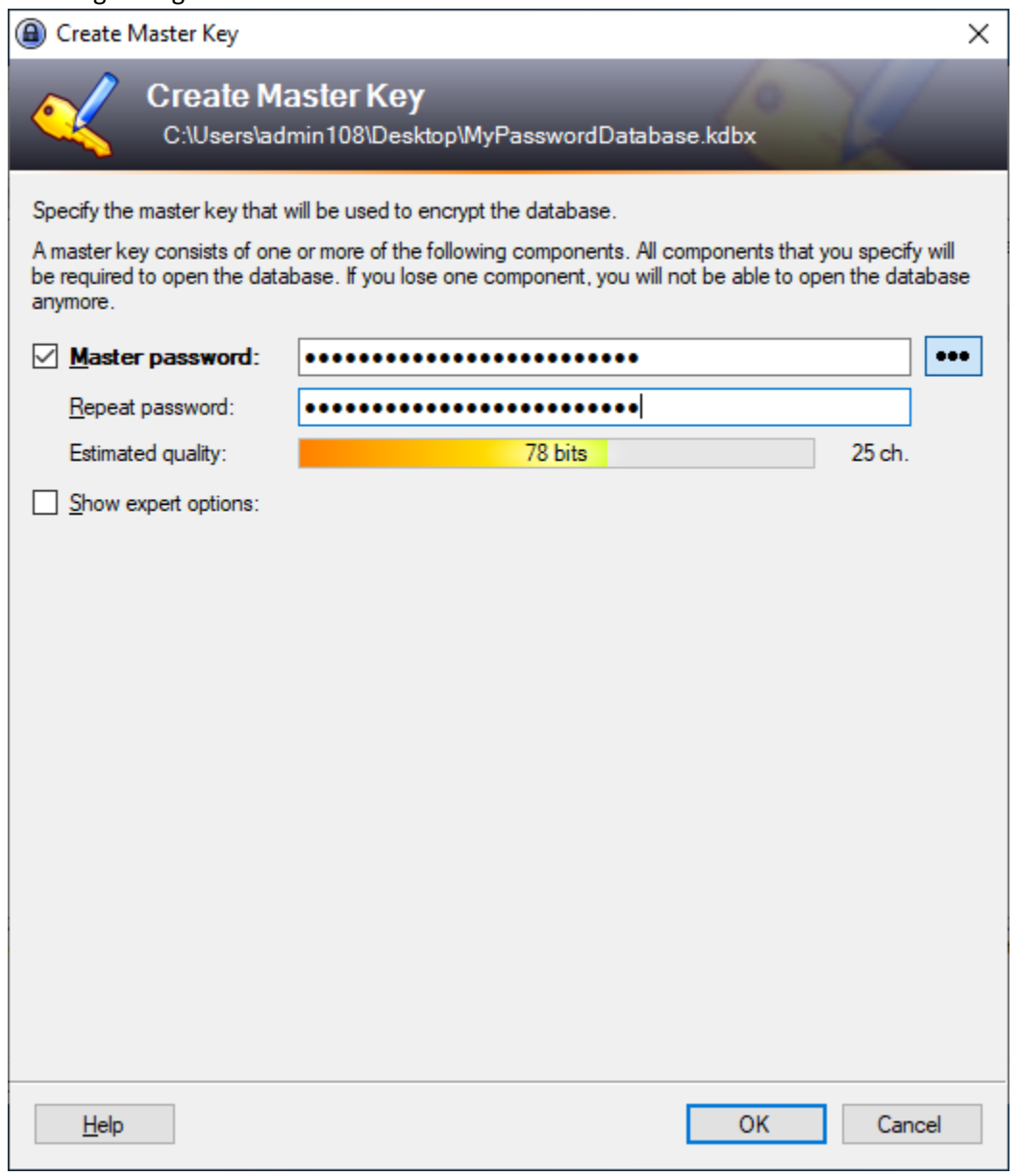

5. You can then safely email or transmit the KDBX to your remote user and communicate the Master password over the phone verbally (out-of-band)

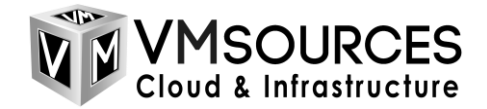

## <span id="page-23-0"></span>**Using patternsiii**

KeePass can create passwords using patterns. A pattern is a string defining the layout of the new password. The following placeholders are supported:

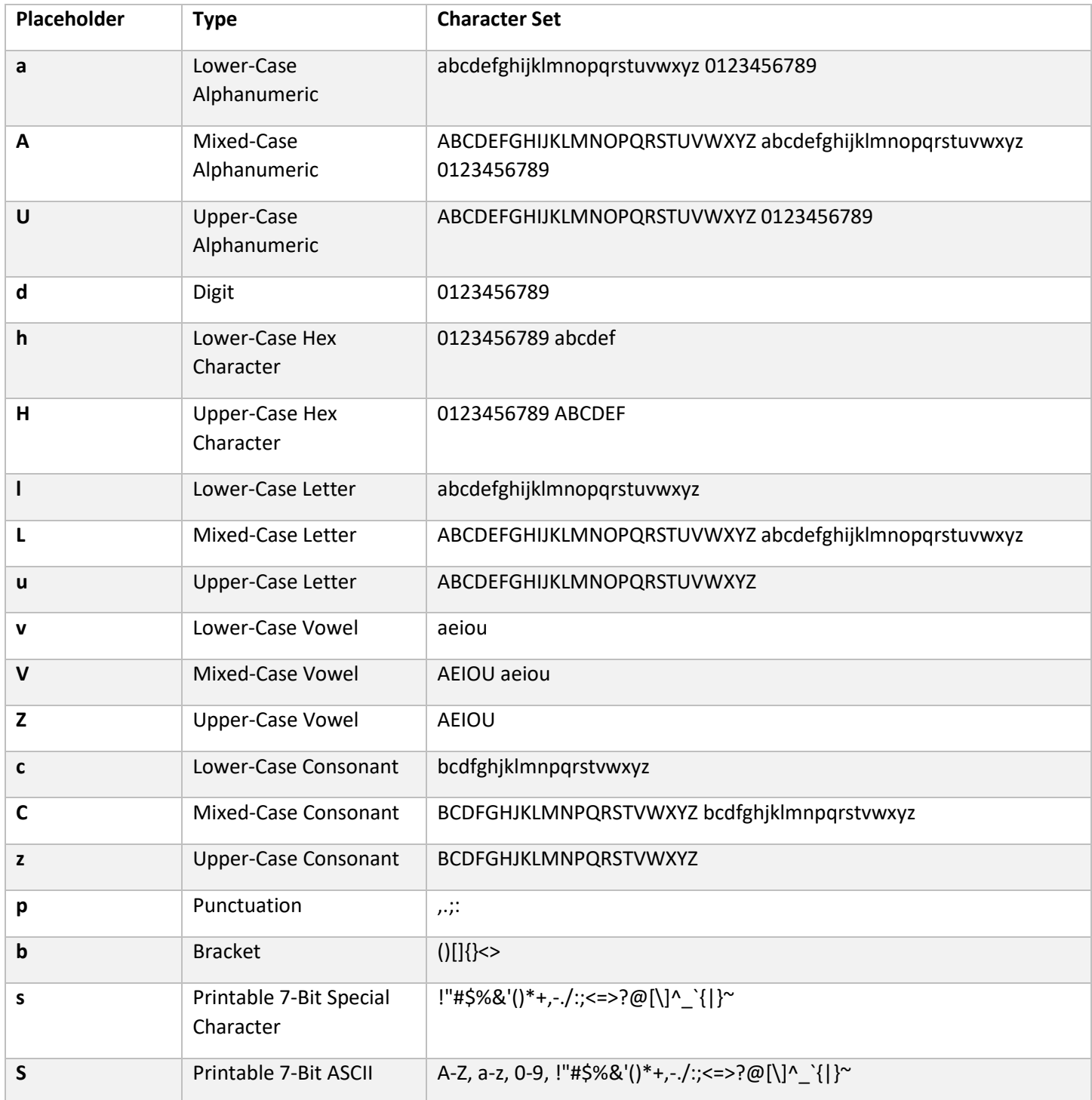

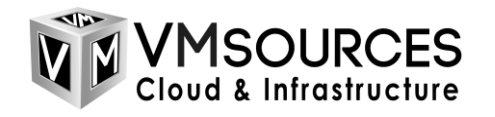

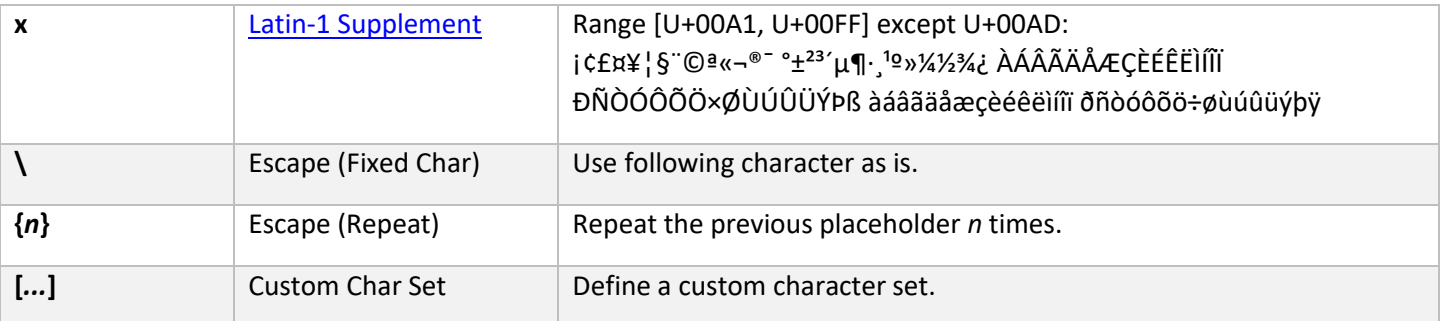

The **\** placeholder is special: it's an escape character. The next character that follows the **\** is written directly into the generated password. If you want a \ in your password at a specific place, you have to write \\.

Using the  $\{n\}$  code you can define how many times the previous placeholder should occur. The  $\{ \}$  operator duplicates placeholders, not generated characters. Examples:

» d{4} is equivalent to dddd,

» dH{4}a is equivalent to dHHHHa and

» Hda{1}dH is equivalent to HdadH.

The **[***...***]** notation can be used to define a custom character set, from which the password generator will pick one character randomly. All characters between the '**[**' and '**]**' brackets follow the same rules as the placeholders above. The '**^**' character removes the next placeholders from the character set. Examples:

» [dp] generates exactly 1 random character out of the set digits + punctuation,

» [d\m\@^\3]{5} generates 5 characters out of the set "012456789m@",

»  $[u\cup[u\cup]$  generates 2 characters out of the set upper-case +  $\vee$ .

#### **More examples:**

ddddd

Generates for example: 41922, 12733, 43960, 07660, 12390, 74680, ...

#### $\H\left(\frac{H}{e}\right)$ : HHHHHH

Generates for example: 'Hex: 13567A', 'Hex: A6B99D', 'Hex: 02243C', ...

#### **Common password patterns:**

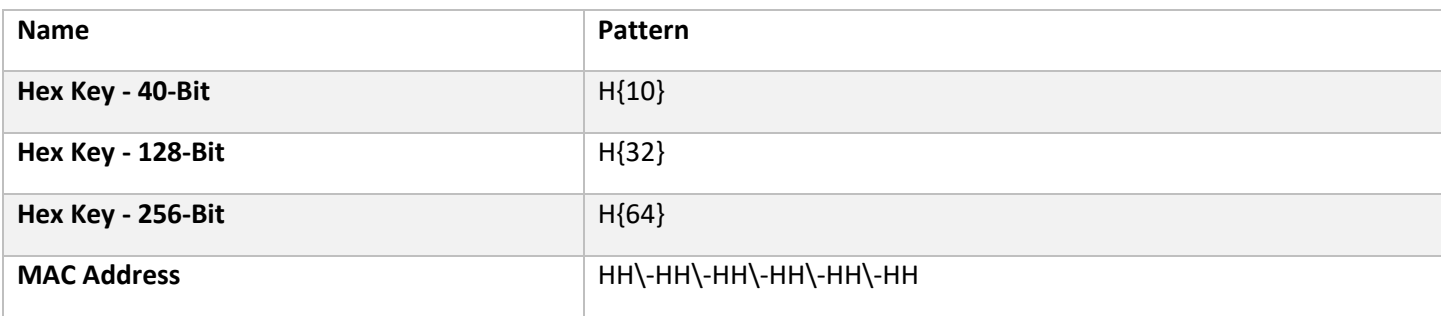

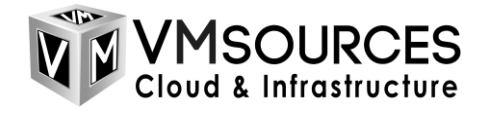

<sup>i</sup> [KeePass Review 2022](https://www.forbes.com/advisor/business/software/keepass-review/) – Forbes Advisor

<sup>ii</sup> [Enforced Configuration -](https://keepass.info/help/kb/config_enf.html) KeePass

<sup>iii</sup> [Password Generator -](https://keepass.info/help/base/pwgenerator.html) KeePass